# Help Desk: Club Reimbursement Guide

# **1. Go to Help [Desk](https://help.caltech.edu/helpdesk/WebObjects/Helpdesk.woa/wo/3.7.21.1)**

1.1. You will need Caltech credentials to access this

# **2. Select Request Type**

2.1. Student Financial Services  $\rightarrow$  Reimbursement Request  $\rightarrow$  Club Reimbursement

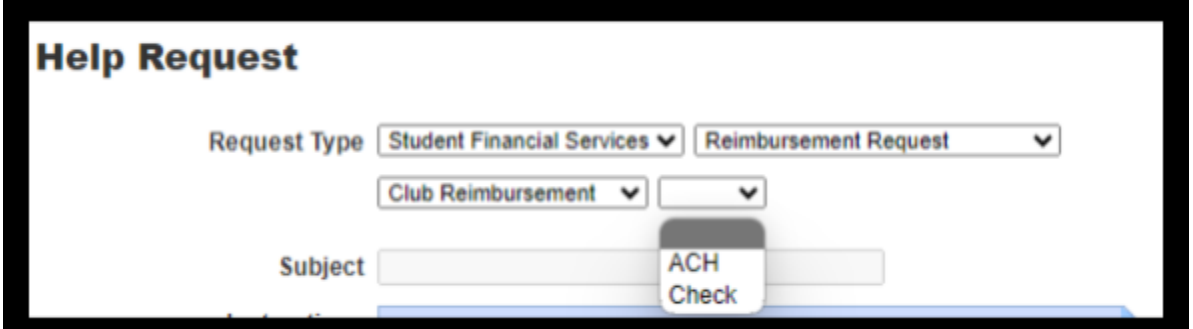

## **3. Select ACH or Check**

- 3.1. ACH is a direct deposit and is only available for Caltech students.
- 3.2. Check is used for services and non-Caltech payees

#### **4. Subject**

4.1. Include Payee Name

## **5. Request Detail**

- 5.1. Include reason for request, description and date of any event, etc.
- **6. Payee Name**
- **7. Payee UID**
- **8. Payee Mailing Address**
	- 8.1. If Check option selected
- **9. Club Officer Position**
	- 9.1. Only president, vice president, treasurer, or secretary can make request

#### **10. Club Bursar Number**

- **11. Does your Club Bursar Account have the funds to cover this reimbursement?**
	- 11.1. This will help us determine if we need to touch base witht he Bursar's office prior to approving the request

#### **12. Club Name**

- **13. Amount**
- **14. Carbon Copy (Cc:)**

14.1. Add payee email here so they are in the loop and we know how to contact them

#### **15. Attachments**

15.1. Add all receipts and approvals from ASCIT, GSC, or Erica Crawford